## **Support with submitting work on google classroom**

**If submitting your work in a google document:**

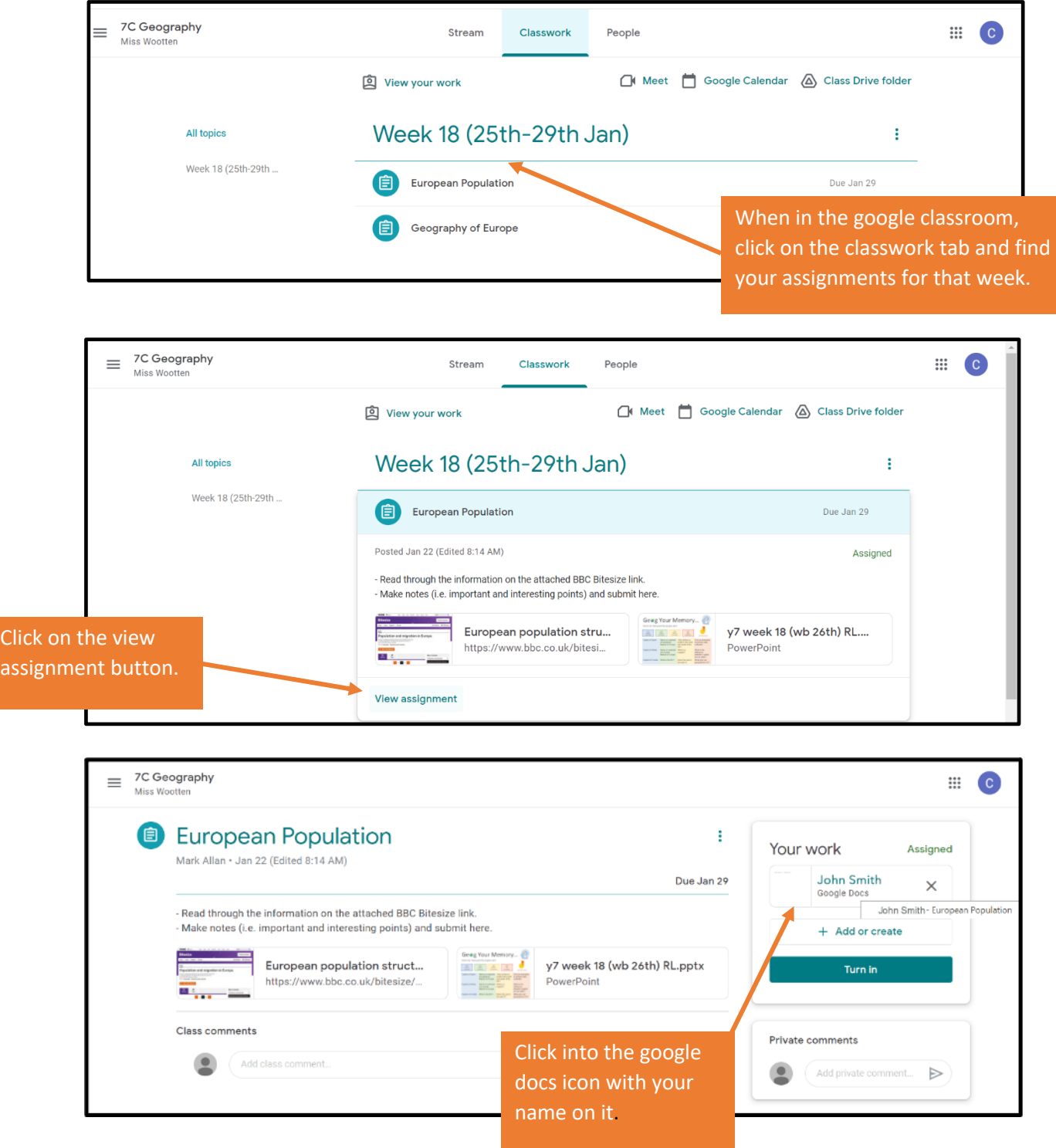

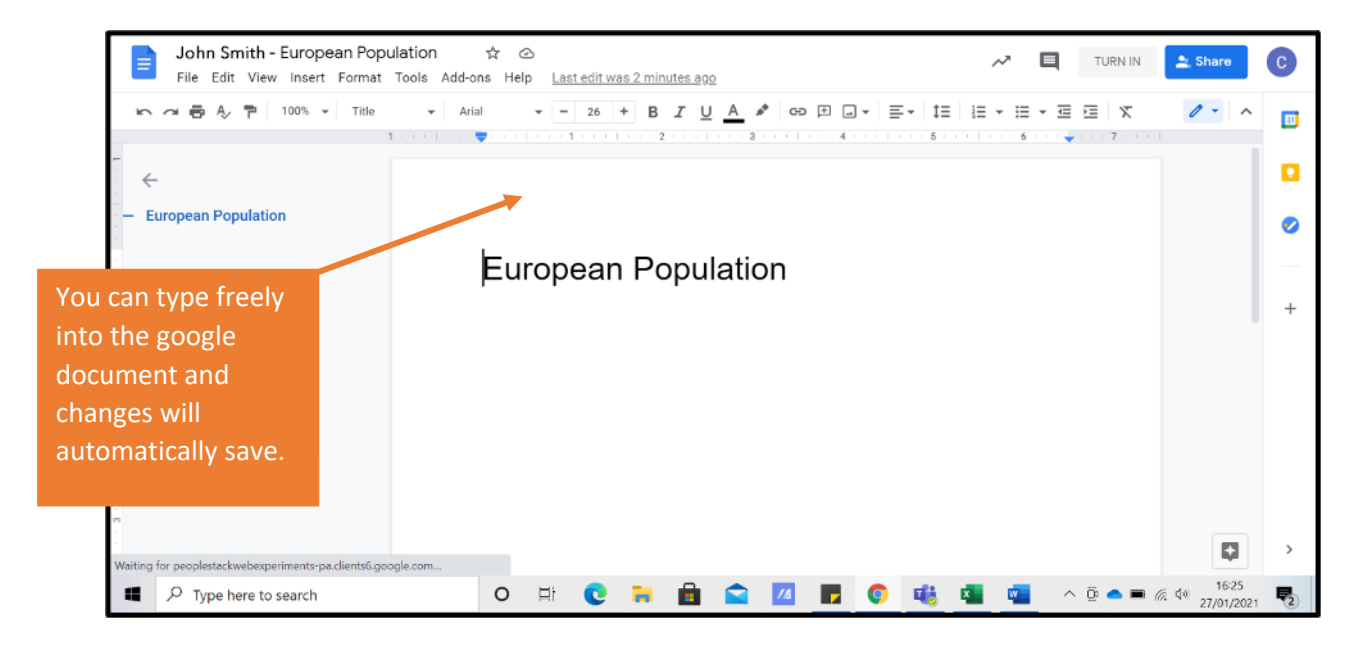

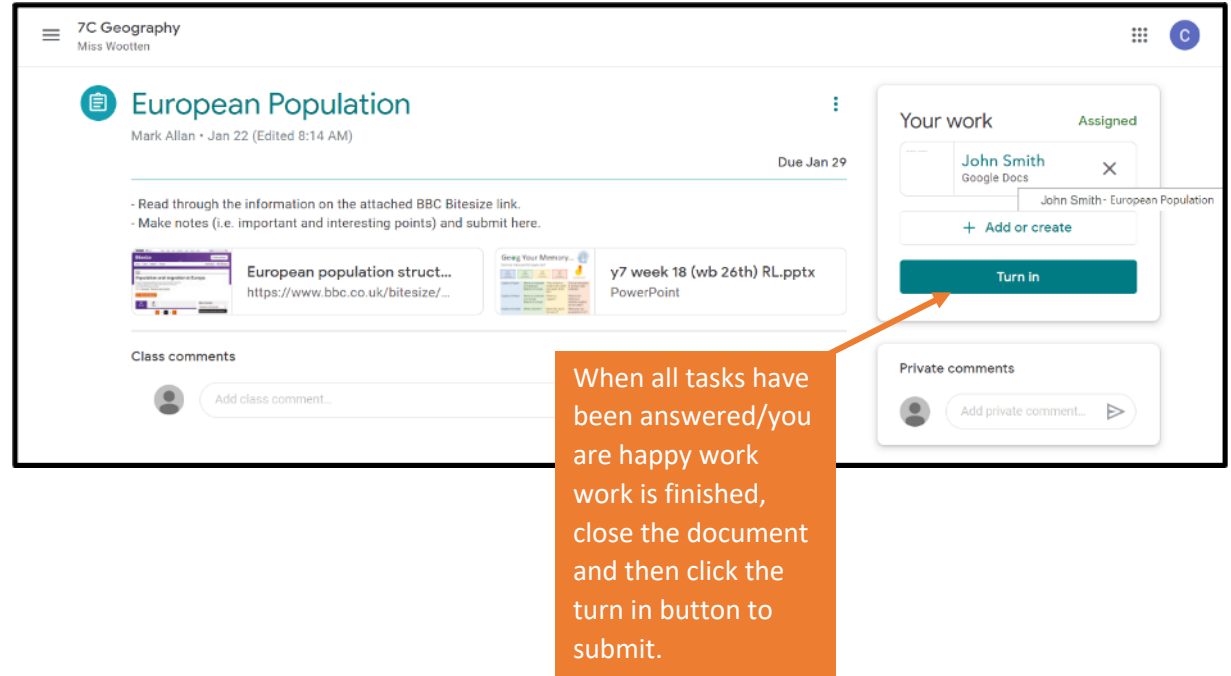

## **If submitting your work in a google slides:**

**Follow all of the above steps up to clicking into the slides:**

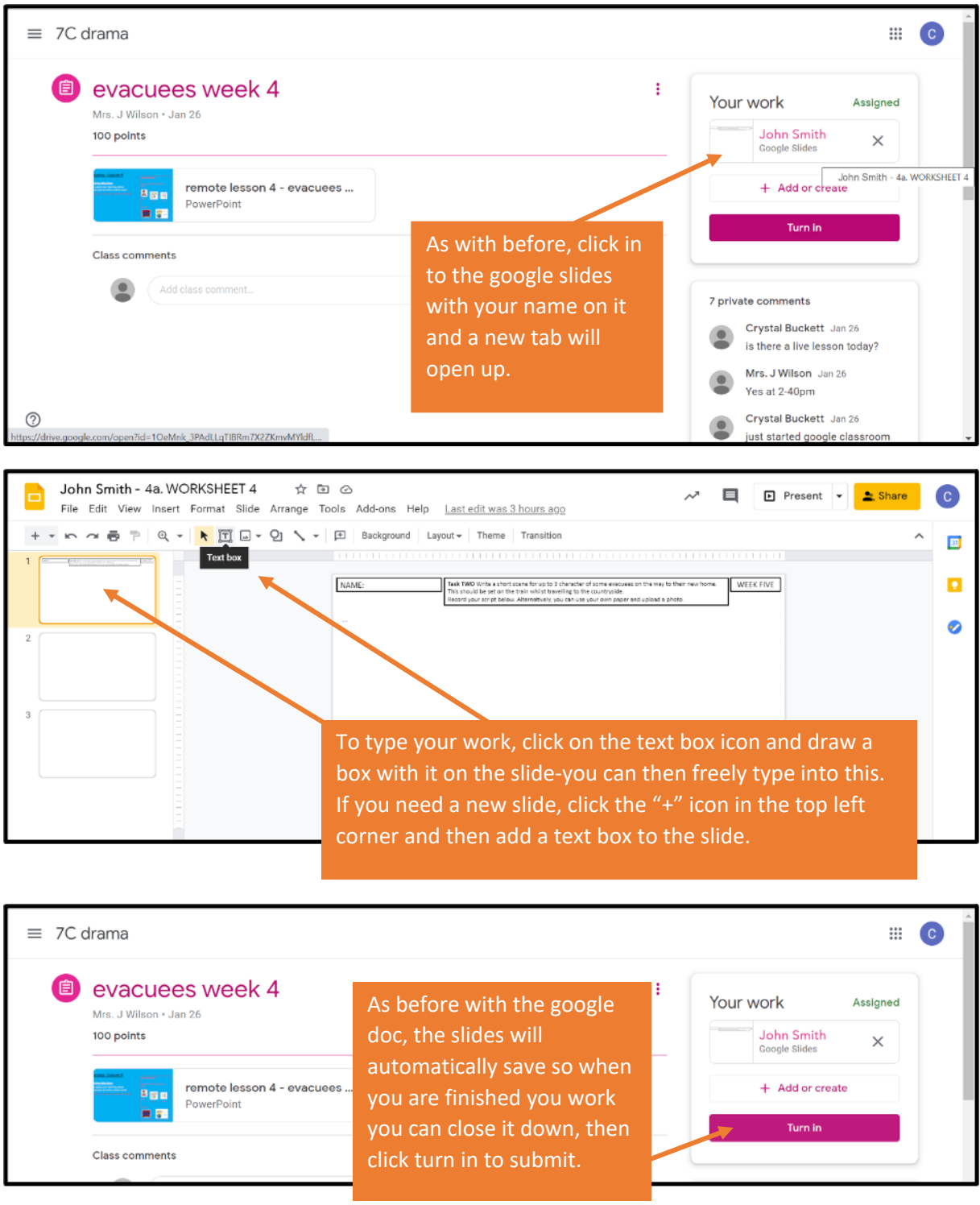

## **If submitting your work as an attachment:**

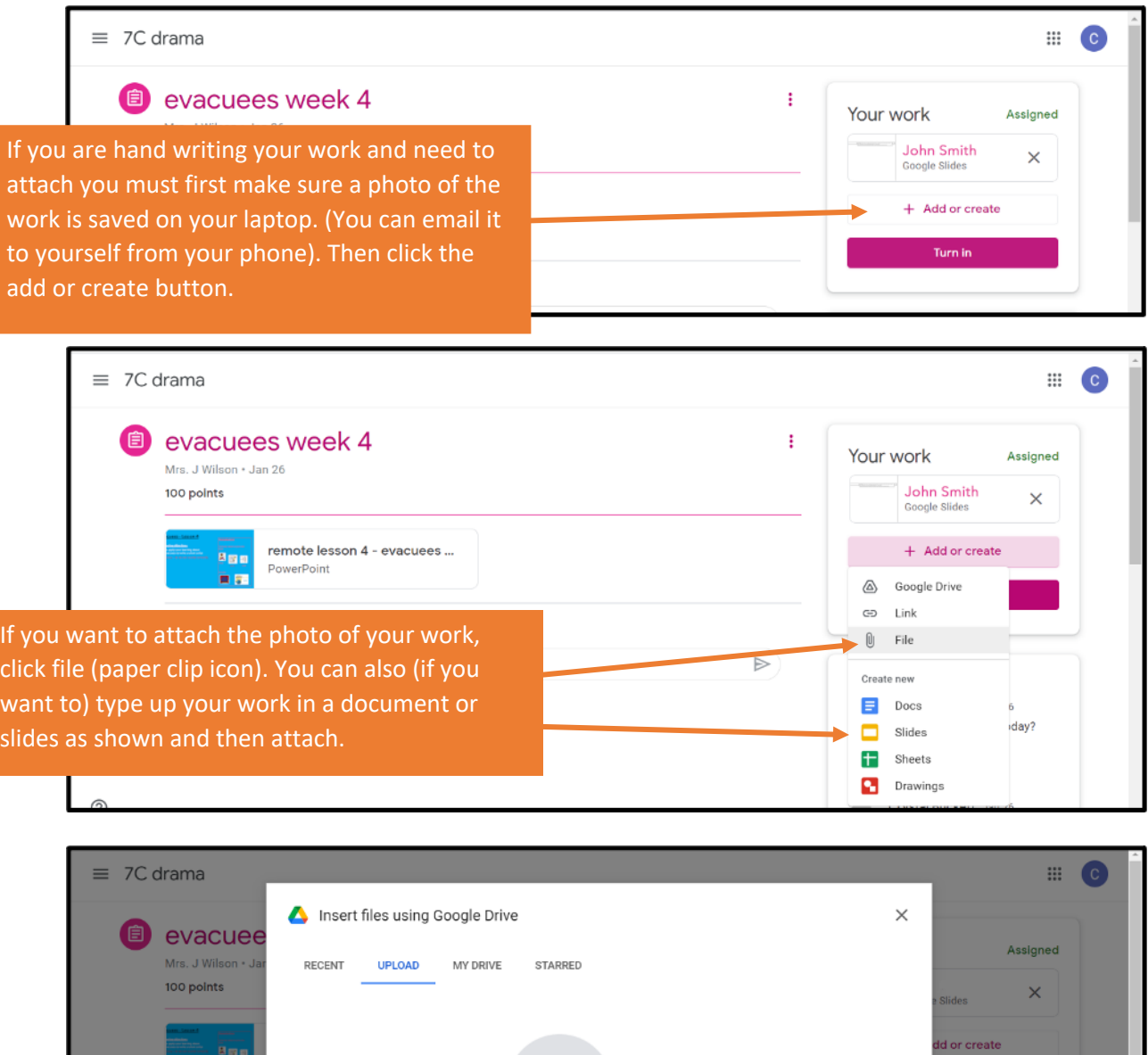

BROWSE

or drag a file here

ents

**Buckett** Jan 26

live lesson today? **Ison** Jan 26 l0pm

When you click on the file (paper clip icon) this screen will pop up. Click on browse and this will take you to the next screen.

in sul

**Class comments**  $\bullet$ 

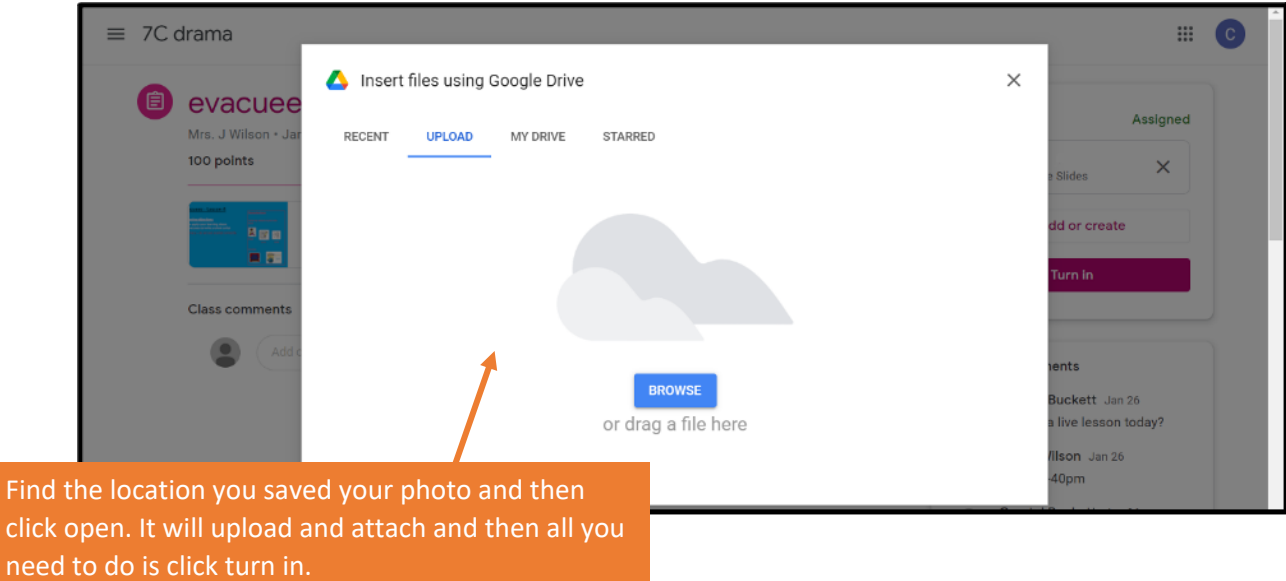